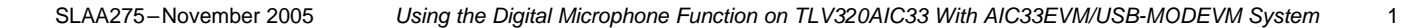

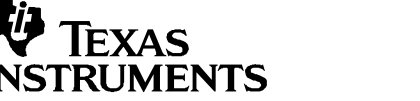

# **Using the Digital Microphone Function on TLV320AIC33 With AIC33EVM/USB-MODEVM System**

Wendy Fang and Mark Toth................................................................................................ DAP Group

# **ABSTRACT**

This application report discusses the digital microphone input function on the TLV320AIC33 codec device, and provides an example and step-by-step details for applying the function with AIC33EVM/USB-MODEVM System .

### **Contents**

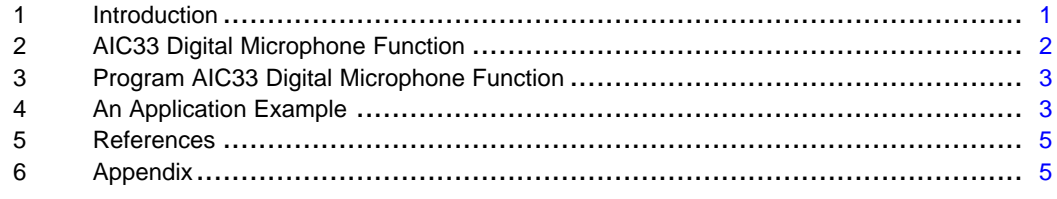

### **List of Figures**

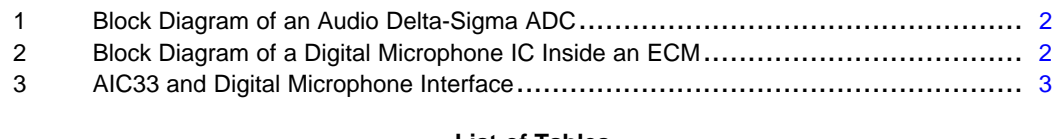

### **List of Tables**

1 Configuring AIC33 to Operate at Digital Microphone Mode[...................................](#page-2-0) 3

# **1 Introduction**

This application report discusses the digital microphone function supported on the TLV320AIC33 (AIC33) codec device with emphasis on how to apply the function. An example is provided with step-by-step details to help users to set up TI's AIC33EVM and USB-MODEVM system, and to test and evaluate the function.

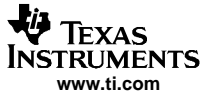

# <span id="page-1-0"></span>**2 AIC33 Digital Microphone Function**

A Delta-Sigma ADC for audio input signal can be simply illustrated in Figure 1.

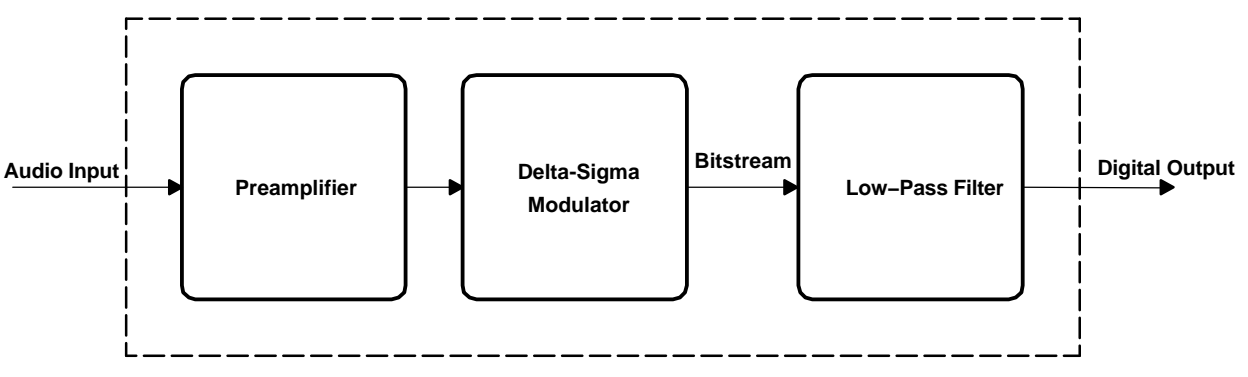

**Figure 1. Block Diagram of an Audio Delta-Sigma ADC**

By replacing the JFET with <sup>a</sup> digital microphone IC (Figure 2) in <sup>a</sup> conventional electret condenser microphone (ECM), the ECM outputs <sup>a</sup> fully digital bit-stream signal. That is, the preamplifier and the delta-sigma modulator, as shown in Figure 1, have been integrated into the conventional analog ECM to produce <sup>a</sup> digital microphone that outputs <sup>a</sup> 1-bit stream digital audio signal.

A digital microphone usually has four connection pins, which are VCC (power supply), GND (ground), CLOCK (clock), and DATA (bit-stream data), as illustrated in Figure 2.

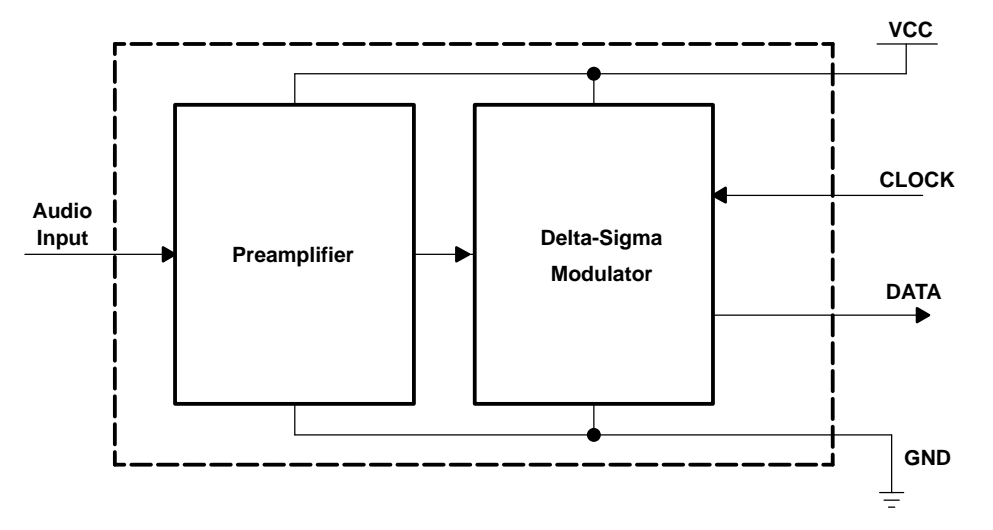

**Figure 2. Block Diagram of <sup>a</sup> Digital Microphone IC Inside an ECM**

The AIC33 supports the digital microphone input. The digital signal from <sup>a</sup> digital microphone can be directly routed to AIC33, where it is filtered and down-sampled by the digital decimation filter, and the digital output is provided to an external host processor over the audio data serial bus (such as the I<sup>2</sup>S).

When the AIC33 digital microphone mode is enabled, the digital decimation filter in its audio ADC switches OFF from its delta-sigma modulator and opens to the external bit stream from <sup>a</sup> digital microphone. With the corresponding control registers settings, the AIC33 outputs an oversampling clock to the digital microphone, through its GPIO1 pin; the bit-stream data from the digital microphone is fed into AIC33 through its GPIO2 pin. This process is illustrated in the function block diagram of [Figure](#page-2-0) 3.

<span id="page-2-0"></span>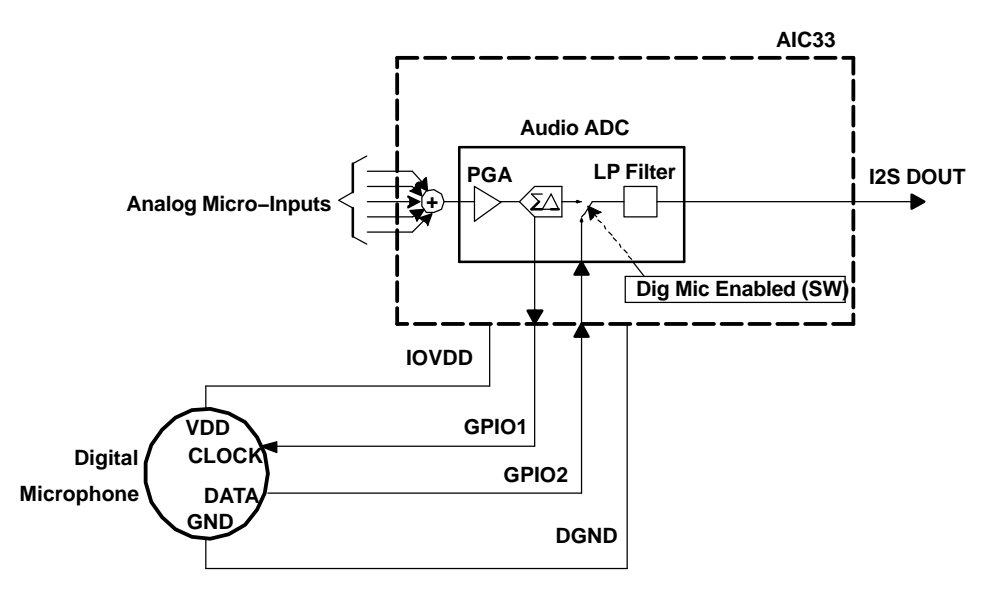

**Figure 3. AIC33 and Digital Microphone Interface**

# **3 Program AIC33 Digital Microphone Function**

To set up the AIC33 into the digital interface mode, the control registers must be programmed as that shown in Table 1.

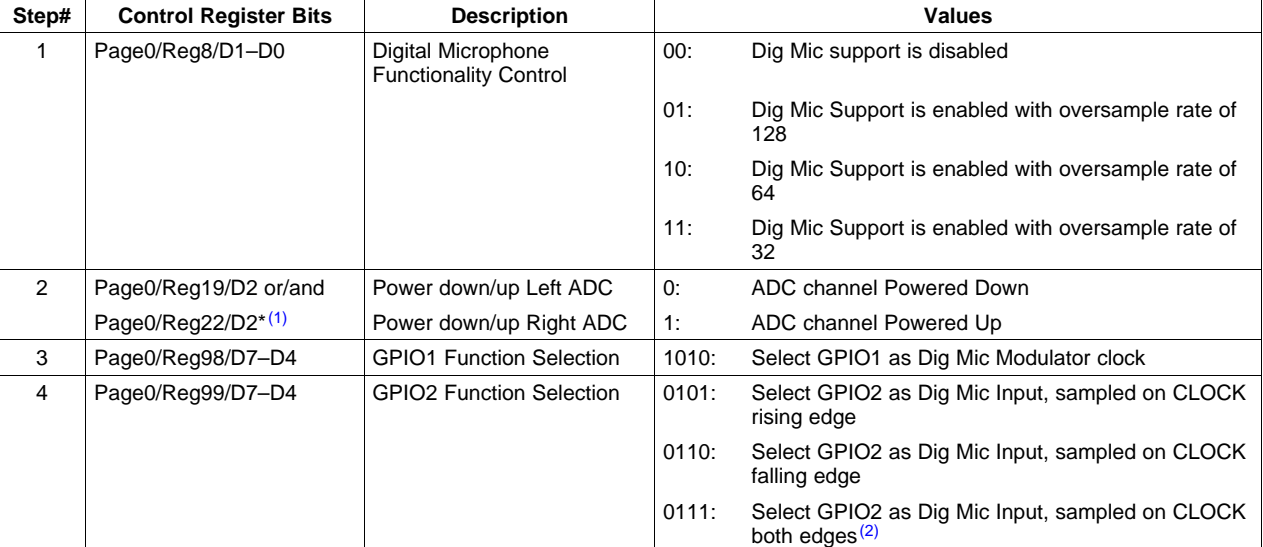

#### **Table 1. Configuring AIC33 to Operate at Digital Microphone Mode**

(1) For mono digital microphone function, power up left or right ADC; for stereo digital microphones, power up both left and right ADCs.

(2) For stereo digital microphone function, set Page0/Reg99/D7-D4 to 0111b.

# **4 An Application Example**

The following example is provided to assist in understanding how to apply the AIC33 digital microphone function. Users may following the step-by-step instruction to test and evaluate the digital microphone and AIC33's digital microphone function.

### **1. Test Devices/Boards**

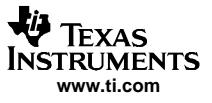

An Application Example

- USB-MODEVM board (see [SBAU114](http://www-s.ti.com/sc/techlit/SBAU114))
- TLV320AIC33EVM board (see **[SBAU114](http://www-s.ti.com/sc/techlit/SBAU114)**)
- A laboratory power supply with 2.6-Vdc output
- A digital microphone (an LMV1024 was used in this application)

### **2. Hardware Settings**

- On the USB-MODEVM board, all settings are at the manufacturer's default except:
	- Remove the jumper on JMP7
	- Cut the connection or wires between the two pins on JMP14 and on JMP13.

That is:

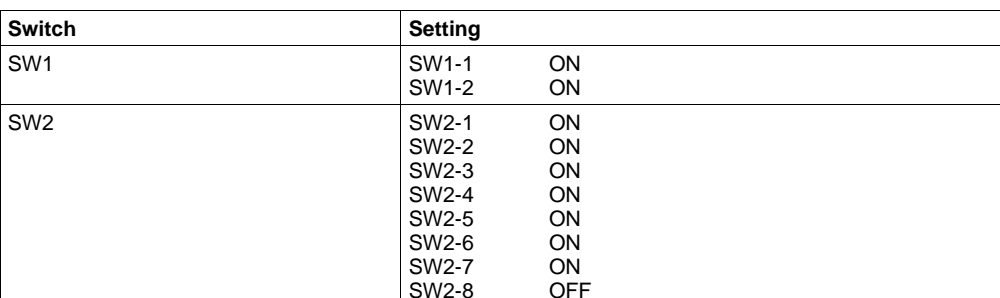

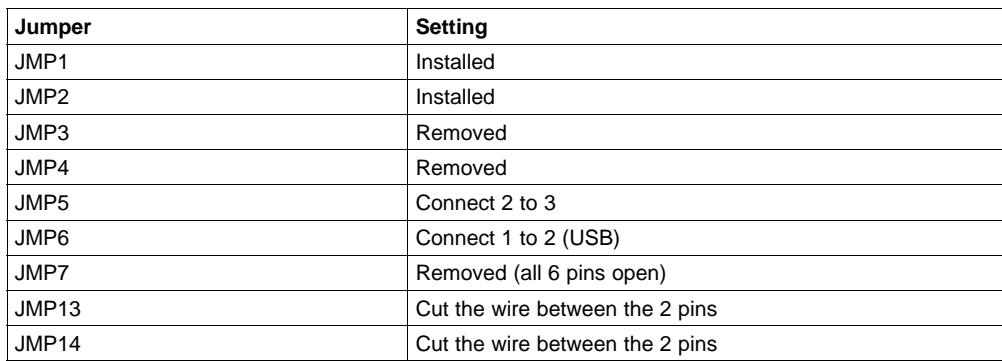

- **On the AIC33EVM board:** cut the pin 9 of J15 on the bottom of the board, which is called J15B, to disconnect 3.3V from the USB-MODEVM to AIC33EVM. Important: be sure the cut is clean.
- **On the laboratory power supply:** with the output unconnected to anything, turn on the power supply and adjust the output to 2.6 Vdc.
- • **On the digital microphone** (such as LMV1024): solder four wires on the microphone's VDD, GND, CLK, and OUT; the other ends should be ready for connection to the pins on J15A and J16A of AIC33EVM board.

### **3. Connections and Power Test**

- System Connection:
	- Plug AIC33EVM on top of USB-MODEVM as the EVM user's guide ([SBAU114](http://www-s.ti.com/sc/techlit/SBAU114)) describes.
	- Wire AIC33EVM J15A pin 9 to USB-MODEVM JMP7 pin 6.
	- Turn OFF or disable the laboratory power supply, connect the negative to AIC33EVM DGND(TP41), and connect the positive to USB-MODEVM JMP7 pin 6 or 4 or 2, whichever is convenient.
	- Double check the three preceding steps and make sure of the connection.
- Power Test:
	- Turn ON or enable the 2.6-V power, and plug in the USB cable between the USB-MODEVM J7 and your PC.
	- All LEDs on USB-MODEVM should be ON (except for the D6/-5VA), and ensure that the yellow-colored D2 is ON.

<span id="page-4-0"></span>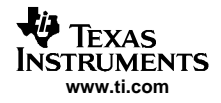

- Use <sup>a</sup> voltage meter to measure the power test points on AIC33EVM and you should get the following readings:  $JMP4 (IOVDD) = 2.6 V$  $JMP6 (DVDD) = 1.8 V$ 
	- JMP7 (DRVDD)= 3.3 V JMP8 (AVDD)= 3.3 V.
- Digital Microphone Connection
	- If all the preceding is working correctly, then unplug the USB and disable the 2.6-V output.
	- Ensure that no power is on the USB-MODEVM and AIC33EVM system.
	- Connect the digital microphone to the system by connecting: The microphone's GND to J16A pin 4 (DGND) The microphone's VDD to J15A pin 9 (IOVDD) The microphone's CLK to J16A pin 2 (GPIO1) The microphone's OUT to J16A pin 6 (GPIO2)

### **4. Digital Microphone Function Test**

- Turn on or enable the 2.6V power and plug in the USB cable between the USB-MODEVM J7 and your PC.
- On your PC, run the USB-Serial Commander or AIC33EVM GUI SW.
- Load the software script, provided in the appendix of this application report to the Command Buffer.
- •Execute the code in Command Buffer, and
- • Both recording (through the digital microphone) and playing back (from AIC33 J7) functions are now ready to use.

# **5 References**

- 1. TLV320AIC33, Low Power Stereo Audio Codec for Portable Audio/Telephony data sheet ([SLAS480\)](http://www-s.ti.com/sc/techlit/SLAS480)
- 2. TLV320AIC33EVM User's Guide ([SBAU114\)](http://www-s.ti.com/sc/techlit/SBAU114)

# **6 Appendix**

The following script can be loaded and run on the AIC33 EVM.

```
#########################################################
# Wendy Fang, 2005.09.14
#
# setup AIC3x for Digital Microphone Application:
#
# Mono ADC --
# (with either left or right or both ADCs Powered up)
# Input from a LMV1024 Digital Mic with 64*FsSample rate
#
# Stereo DACs --
# Output stereo/single-ended/cap-less to headphone
#########################################################
##############
# ADC Control (for working with Digital Microphone)
##############
# reg 07 - codec datapath
# Fsref=44.1K, and
# L-DAC plays DIN left data and R-DAC plays right one
w 30 07 8A
# reg 08 - set bit-clk and word-clk to inputs, dmic enabled with 64*Fs sample rate
w 30 08 02
r 30 07 2
b
# regs 15/16 - ADC volume, unmute and set to 0dB
w 30 0F 00 00
r 30 0F 2
b
# reg 19 - MIC1_LINE1_L for Left ADC 01111100 (Powerup Left ADC)
```
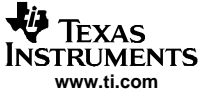

Appendix

```
w 30 13 7C
# reg 22 - MIC1_LINE1_R for Right ADC (Powerup Right ADC)
w 30 16 7C
r 30 13 4
b
#############################
# Digital Microphone Setting
#############################
# reg 98 - set GPIO1 output to dmic clock output
w 30 62 A0
# reg 99 - set GPIO2 output to dmic data input
# use value 50 for LMV1024 (rising edge)
# use value 60 for LMV1026 (falling edge)
# use value 70 for stereo mic (LMV1026+LMV1026) system
w 30 63 50
r 30 62 2
b
##############
# DAC Control (This is set for playing-back dig-mic recorded audio signals)
##############
# reg 37 DAC POWER CONTROL/ reg 38 HPCOM CONFIG
# Power up L and R DACs
# HPCOML/R as Headphone COM for Cap-Less mode
w 30 25 D0 08
r 30 25 2
b
# regs 43/44 - DAC L/R VOLUME - 0dB
w 30 2B 00 00
# reg 42 - driver power ON Pop Control
w 30 2A 6C
r 30 2A 3
b
####################
# Headphone Outputs
####################
# reg 47 - HPLOUT Routing and Volume
# Left DAC routed to HPLOUT @ 0dB
w 30 2F 80
r 30 2F 1
b
# reg 51 - HPLOUT LEVEL
# HPLOUT not muted, powered up
w 30 33 0D
r 30 33 1
b
# reg 64 - HPROUT Routing and Volume
# Right DAC routed to HPROUT @ 0dB
# reg 65 - HPROUT LEVEL
# HPROUT not muted, powered up
w 30 40 80 0D
r 30 40 2
```
#### **IMPORTANT NOTICE**

Texas Instruments Incorporated and its subsidiaries (TI) reserve the right to make corrections, modifications, enhancements, improvements, and other changes to its products and services at any time and to discontinue any product or service without notice. Customers should obtain the latest relevant information before placing orders and should verify that such information is current and complete. All products are sold subject to TI's terms and conditions of sale supplied at the time of order acknowledgment.

TI warrants performance of its hardware products to the specifications applicable at the time of sale in accordance with TI's standard warranty. Testing and other quality control techniques are used to the extent TI deems necessary to support this warranty. Except where mandated by government requirements, testing of all parameters of each product is not necessarily performed.

TI assumes no liability for applications assistance or customer product design. Customers are responsible for their products and applications using TI components. To minimize the risks associated with customer products and applications, customers should provide adequate design and operating safeguards.

TI does not warrant or represent that any license, either express or implied, is granted under any TI patent right, copyright, mask work right, or other TI intellectual property right relating to any combination, machine, or process in which TI products or services are used. Information published by TI regarding third-party products or services does not constitute a license from TI to use such products or services or a warranty or endorsement thereof. Use of such information may require a license from a third party under the patents or other intellectual property of the third party, or a license from TI under the patents or other intellectual property of TI.

Reproduction of information in TI data books or data sheets is permissible only if reproduction is without alteration and is accompanied by all associated warranties, conditions, limitations, and notices. Reproduction of this information with alteration is an unfair and deceptive business practice. TI is not responsible or liable for such altered documentation.

Resale of TI products or services with statements different from or beyond the parameters stated by TI for that product or service voids all express and any implied warranties for the associated TI product or service and is an unfair and deceptive business practice. TI is not responsible or liable for any such statements.

Following are URLs where you can obtain information on other Texas Instruments products and application solutions:

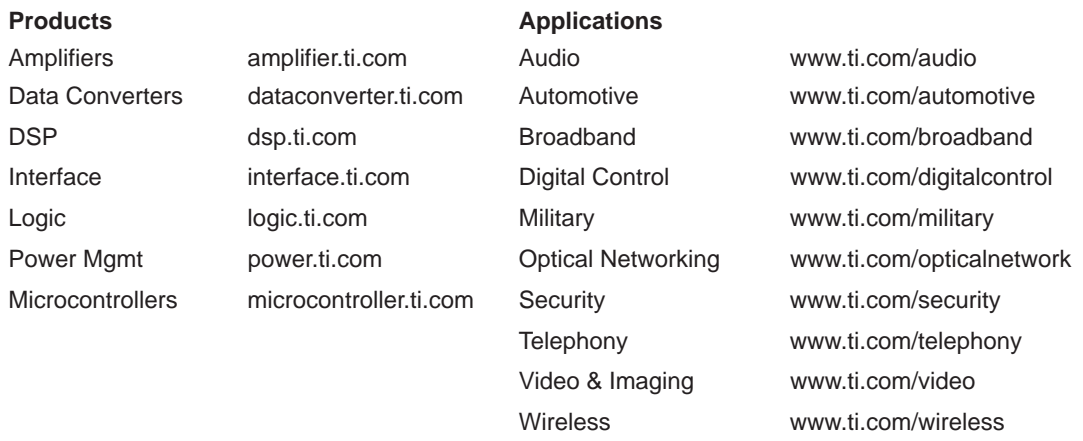

Mailing Address: Texas Instruments

Post Office Box 655303 Dallas, Texas 75265

Copyright 2005, Texas Instruments Incorporated